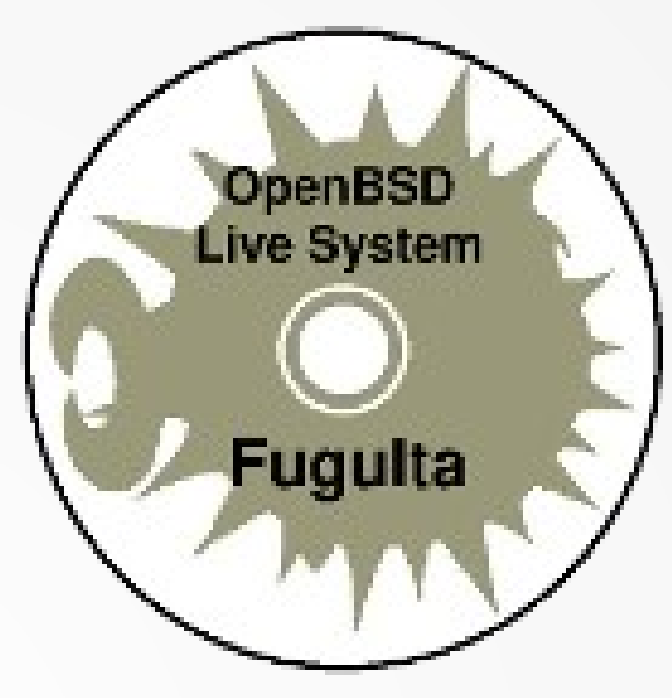

# 河豚板のご紹介

## **CBUG/EBUG Meeting Aug. 2023** 川俣吉広

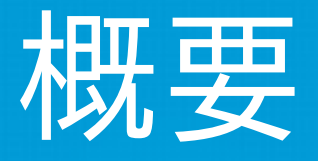

### 河豚板は OpenBSD をベースにしたライブシステム です。 川俣の個人的なプロジェクトとして 2004 年から現在ま で開発を継続しています。

今回は、 OpenBSD と河豚板の概要について説明し、 続いて様々な活用事例をご紹介致します。

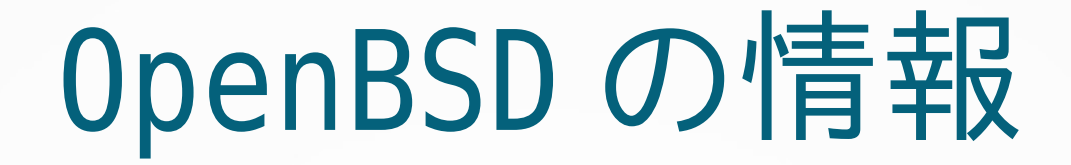

### 公式 : [www.openbsd.org](http://www.openbsd.org/) Frequently Asked Questions The NetBSD Guide や FreeBSD Handbook に相当

OpenBSD Jumpstart: [www.openbsdjumpstart.org](http://www.openbsdjumpstart.org/) OpenBSD についての簡潔な概説

fuguita.org: 「他の BSD ユーザのための OpenBSD 管理入門」

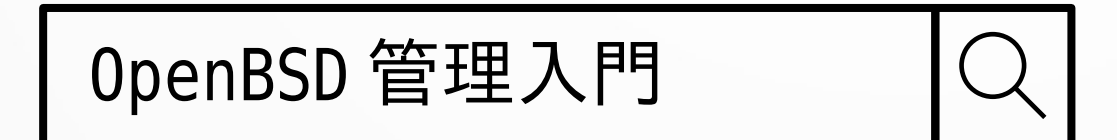

河豚板とは

- OpenBSD ベースのライブシステム (LiveDVD, LiveUSB, Live….)
- i386, amd64, arm64(RPi3/4) に対応
- 操作的には素の OpenBSD とほとんど同じ
- 独自の初期化シーケンス等を追加 →ファイルシステムの構成は大きく異なる
- 複数の起動モード
- ライブシステムの運用をサポートする各種ツール

## 配布メディアと対応プラットフォーム

- ISO イメージ (i386, amd64)
	- DVD に書き込み LiveDVD として
	- 既存の FAT,NTFS,ExtFS などに置く
- 生ディスクイメージ (i386,amd64,arm64)
	- USB メモリ、 SD, HDD, SSD などに書き 込む

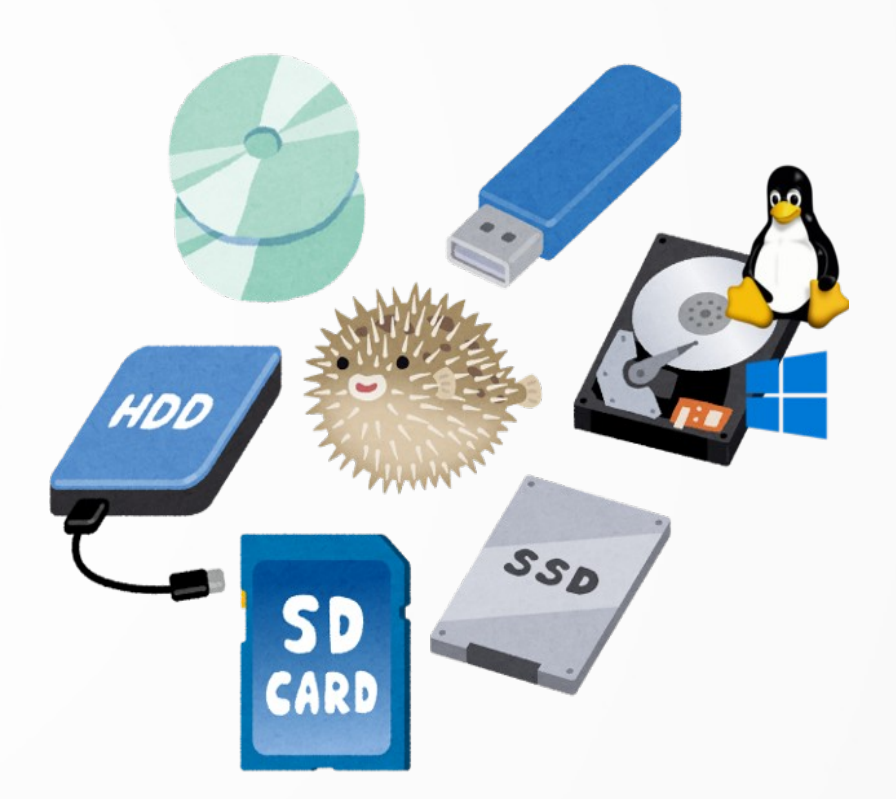

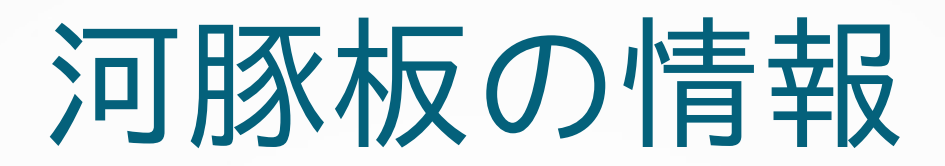

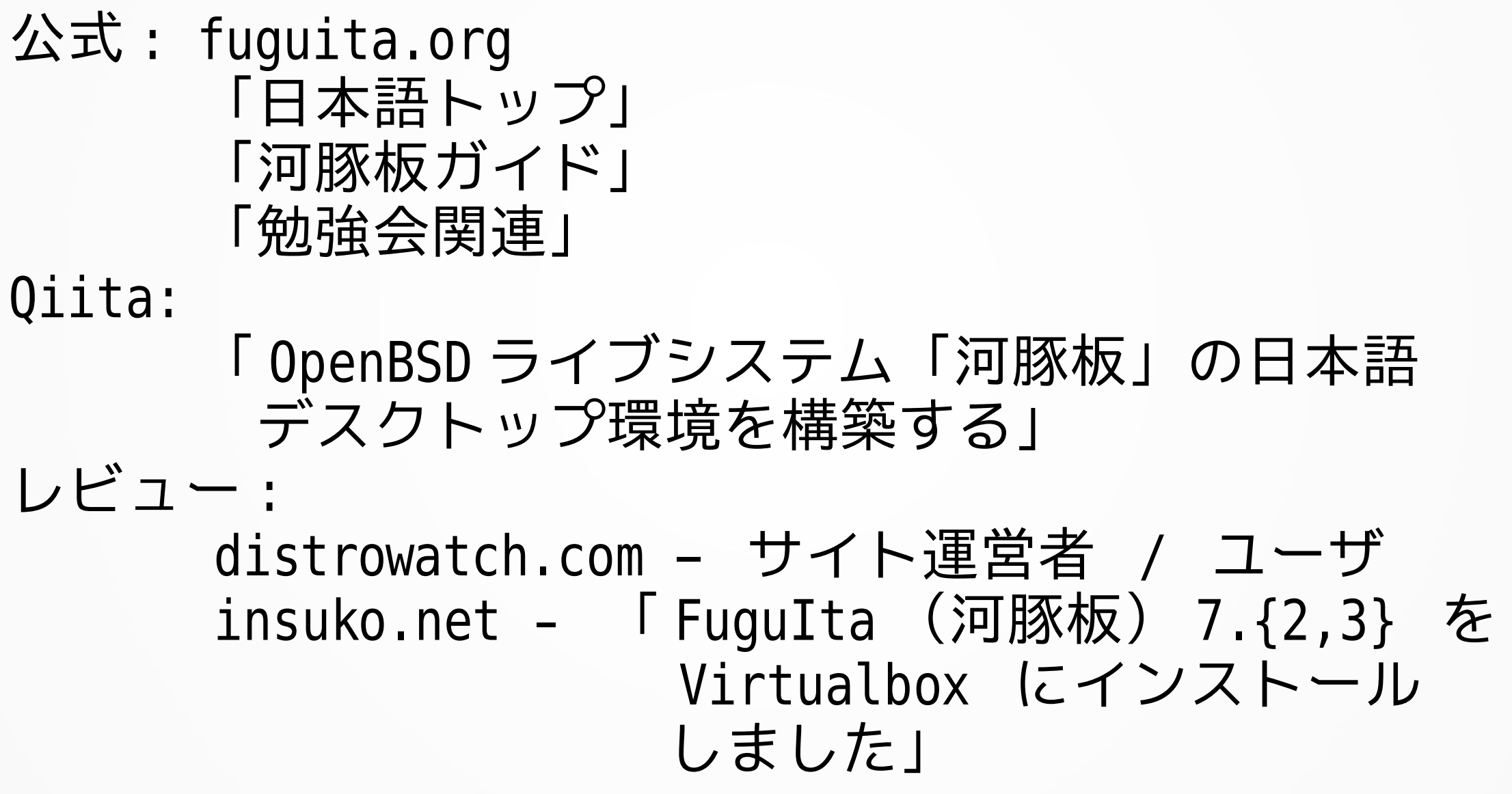

ファイルシステムの構成

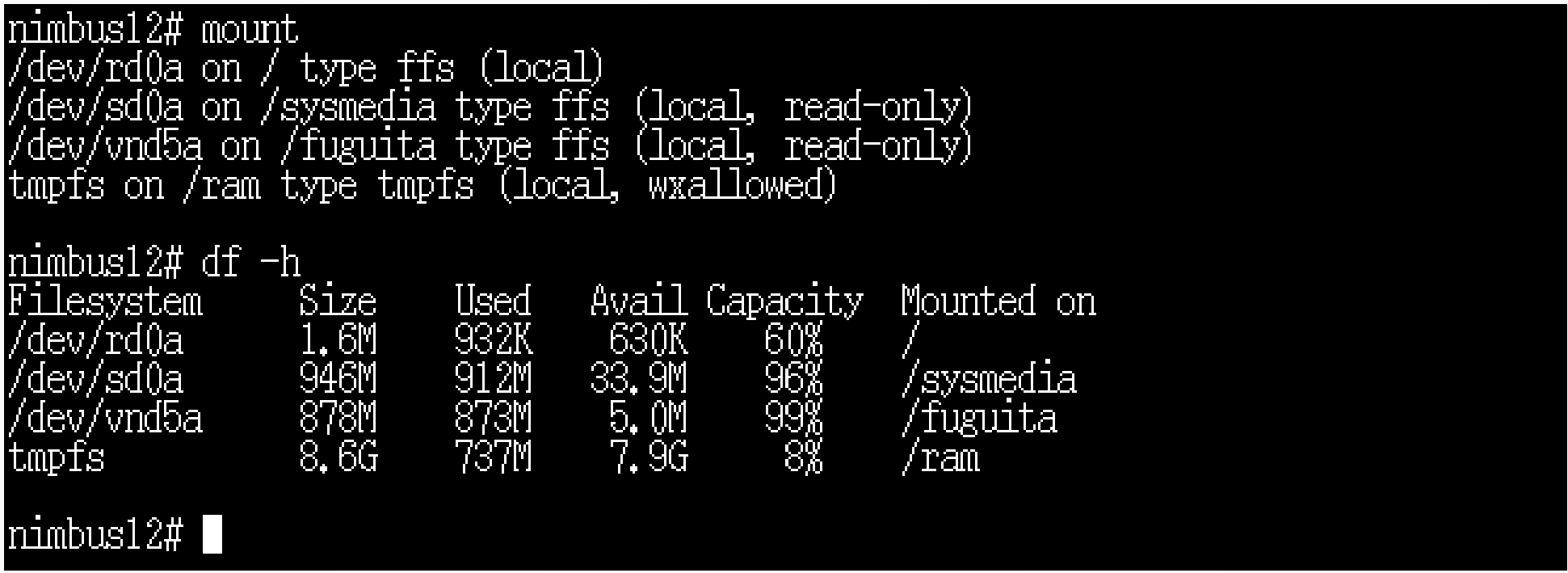

- / … カーネル組み込みのルートファイルシステム
- /sysmedia … 河豚板が格納されたメディア
- /fuguita … OS のファイルツリー
- /ram ... メモリ上のファイルシステム

参考 : https://fuguita.org/? 河豚板ガイド /3- 運用編 #bootmode\_fs

- 起動モード
	- 0 通常の ライブシステム
- $\cdot$  1 /home, /var 以外は Read Only
- 2  $\times$   $\pm$  リ (tmpfs) のみで動作

● ‥‥‥

• 3 – 以前に保存された ファイルを読み込んで 起動

Machine View Welcome to FuguIta - OpenBSD Live System http://fuguita.org/ scanning partitions: cd0a sd0a sd0b sd0d sd0i FuguIta's operating device(s): cd0a sd0a. Which is FuguIta's operating device? -> cd0a activating swap partition: /dev/sd0b user memory: 1007 MB Enter tmpfs size in MB. (0MB is auto) [default:  $OMB1 - \rightarrow$ tmpfs size will be automatically allocated Boot modes: 0: fresh boot - standard mode as a live system 1: fresh boot - less memory, faster boot (/usr is non-writable, can't pkg\_add) 2: fresh boot - works using only RAM (about 1GB or more of RAM required) 3: boot with retrieving saved files from storage device or enter passphrase for an encrypted volume 4: boot with retrieving saved files from floppy disk 5: interactive shell for debugging

# サポートツール (1/3)

### usbfadm

USB flash device administration tool

- USB メモリへの ファイル保存
	- rsync による差分転送
- LiveUSB のリマスタリング
	- 対象 USB メモリのサイズに合っ たパーティショニング
	- 保存領域の暗号化に対応
- 保存用パーティションの拡張

#### xterm  $\stackrel{***}{\small{\bullet}}$  Note: You can save this configuration and addtionally installed softwares \*\*\* by using usbfadm utility. \*\*\* And can reload them at next boot time by selecting boot mode 3. nimbus13# usbfadm Welcome to usbfadm. USB flash drive administration tool for FuguIta Version/Arch: 6.6/amd64 (FuguIta-6.6-amd64-202004201) Boot mode: manual Data stored in: not set Data Saved as: not set Type ? for help.  $? : ? \rightarrow$ target Searching USB flash drives Please make sure the device inserted. Then press  $ENTER \rightarrow$ sd0i sd0j sd0k sd1a sd1b +sd1d sd1e sd1i target device->sd1d sd1d : ? ->info Filesystem Size Used Avail Capacity iused ifree %iused Mounted on 'dev⁄sd1d' 9.8G  $3.7G$  $5.76$ 39% 108021 1217161 8% /mnt scanning... 35.9M 6.5/amd64/honjoji.skel  $1.1G$ 6.6/amd64/honjoji-sk 98.7M 6.6/amd64/hon.jo.ji-ts  $2.4G$ 6.6/amd64/nimbus13 sd1d : ? ->saveas Mame of saved data->fugu-demo /our data will be saved as ``fugu-demo''. sd1d : fugu-demo −>sync Sync current tmpfs as ``fugu-demo'' , OK? [y/N] -> y copying /ram to /mnt/livecd-config/6.6/amd64/fugu-demo (609796KB approx.): pax: ./tmp/.X11-unix/X0 skipped. Sockets cannot be copied or extracted oax: ./tmp/sndio/sock0 skipped. Sockets cannot be copied or extracted oax: ./var/run/ntpd.sock skipped. Sockets cannot be copied or extracted vax: ./var/run/smtpd.sock skipped. Sockets cannot be copied or extracted. oax: ./var/run/cron.sock skipped. Sockets cannot be copied or extracted 560MiB 0:08:25 [1.11MiB/s] [=================================> 3 94% waiting for pax to finish  $\ldots$  syncing  $\ldots$  .

# サポートツール (2/3)

### dtjsetup

DeskTop (optionally Japanese) Environment Setup tool

- デスクトップ環境を選択し てインストール・設定
	- 各種 WM, ROX-Filer, Xfce, MATE, Lumina, Lxqt から選択
- 日本語環境のインストー ル・設定
	- タイムゾーン、言語ロケール なども同時に設定

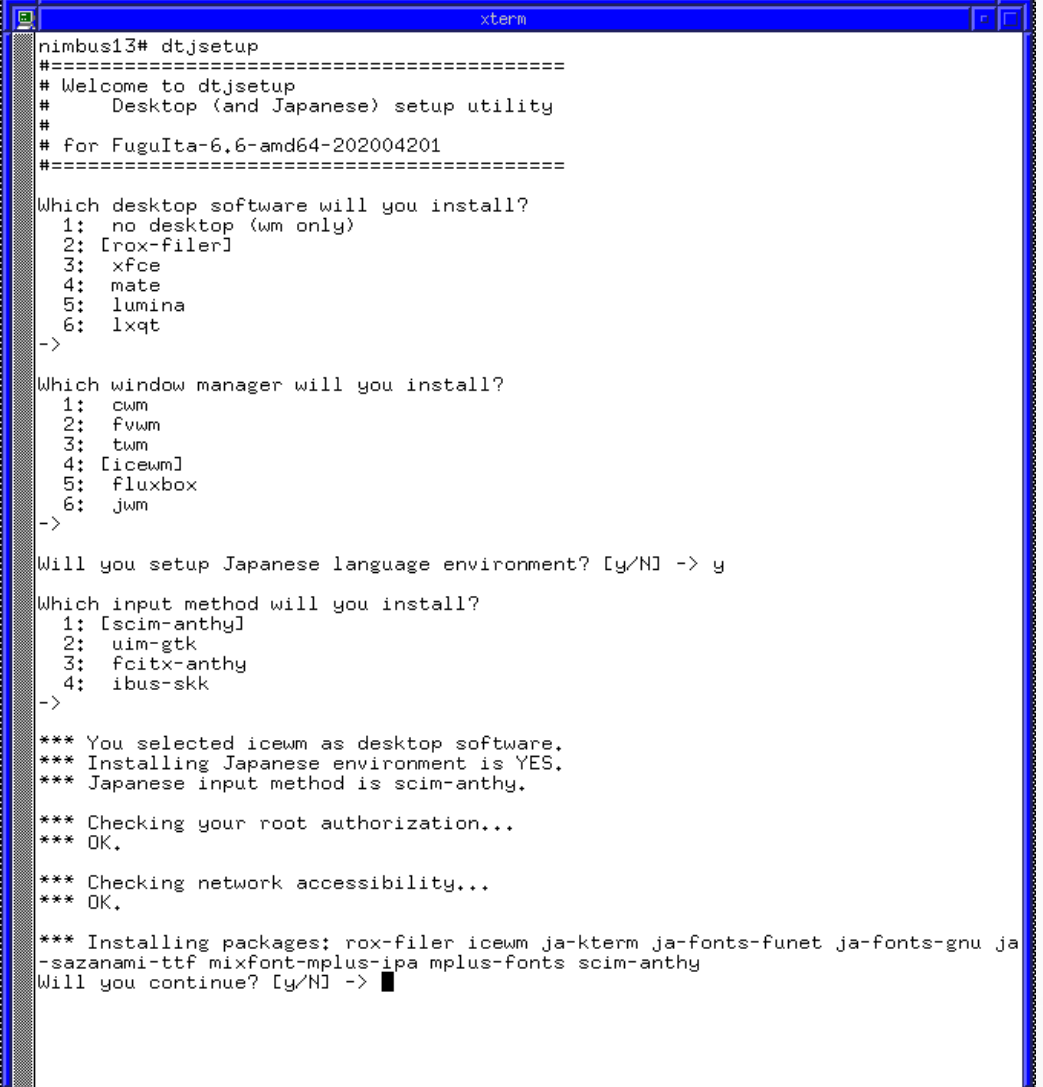

# サポートツール (3/3)

### fiupdate

### FuguIta Updater

- OpenBSD の syspatch は河 豚板では使用できないた め作成
	- OS のファイルツリーが格納 されている、例えば " fuguita-7.3-amd64- 202308111.ffsimg" を新しい リリースのもので上書き

#### Machine View

lecompressing FuguIta-6.8-amd64-202104141.iso.gz... 313MiB 0:01:25 [3.67MiB/s] [==================================>] 100%

Now ready to update FuguIta-6.8-amd64-202103161 to FuguIta-6.8-amd64-202104141.

This machine will reboot immediately after update completed.

Do you proceed? [y∕N] -> y

stopping all daemons... ron(ok): tpd(ok) flogd(ok) :laacd(ok) smtpd(ok) snd i od (ok ) sshd(ok) syslogd(ok)

overwriting uniprocessor kernel... .76MiB 0:00:01 [5.58MiB/s] [=================================>] 100% verwriting multiprocessor kernel... .78MiB 0:00:02 [3.88MiB/s] [================================>] 100% verwriting filesystem image... 140MiB 0:00:32 [4.18MiB/s] [===>  $1$  14% ETA  $0:03:03$  事例 1 - 普段使いのデスクトップ

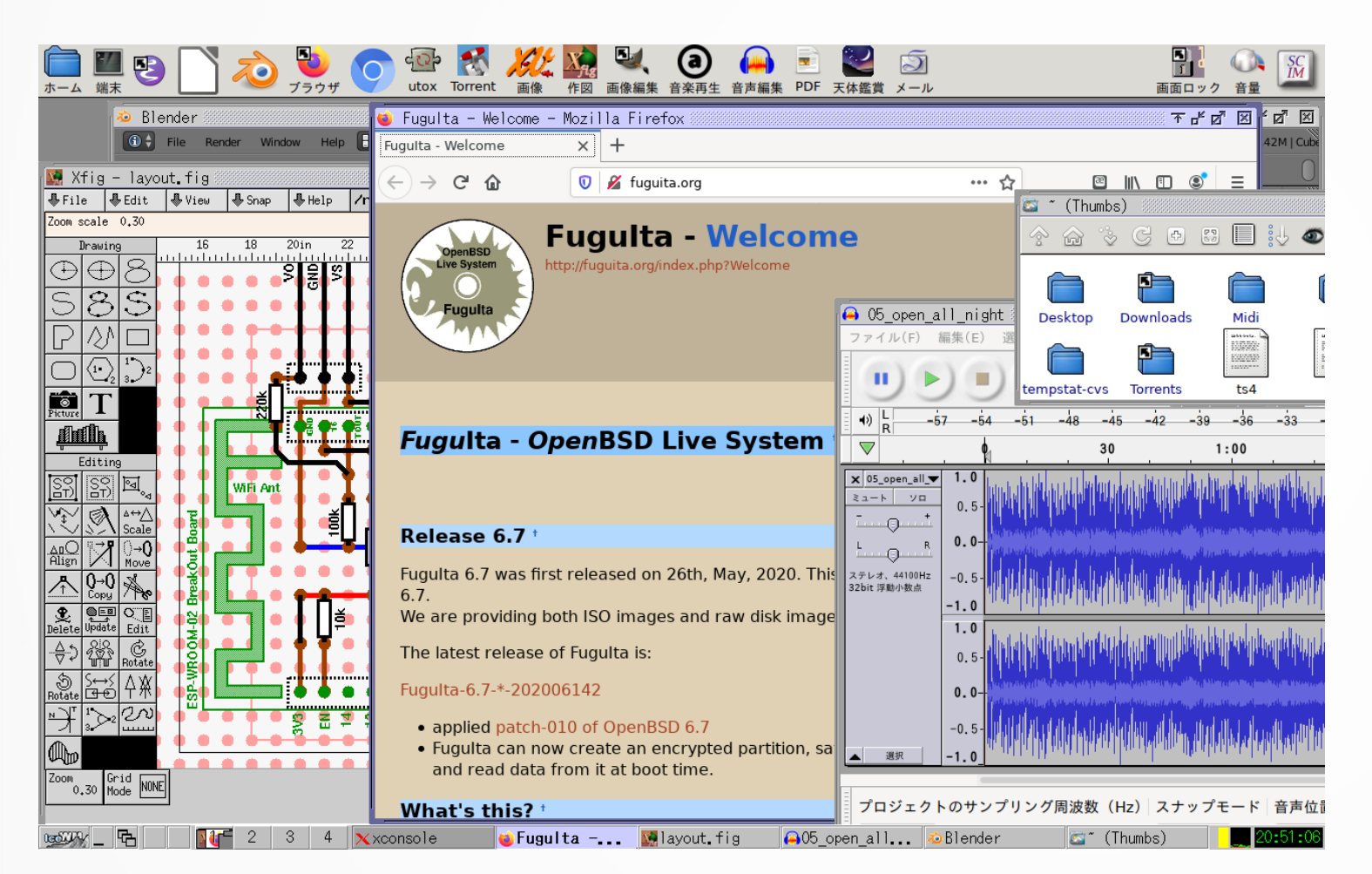

- ROX-Filer + IceWM
	- 軽量デスクトップ
- 非対話的ブート
	- ブート時に色々聞い てこないように設定
- シャットダウン時に データ保存

事例 2 - 高齢者向け PC

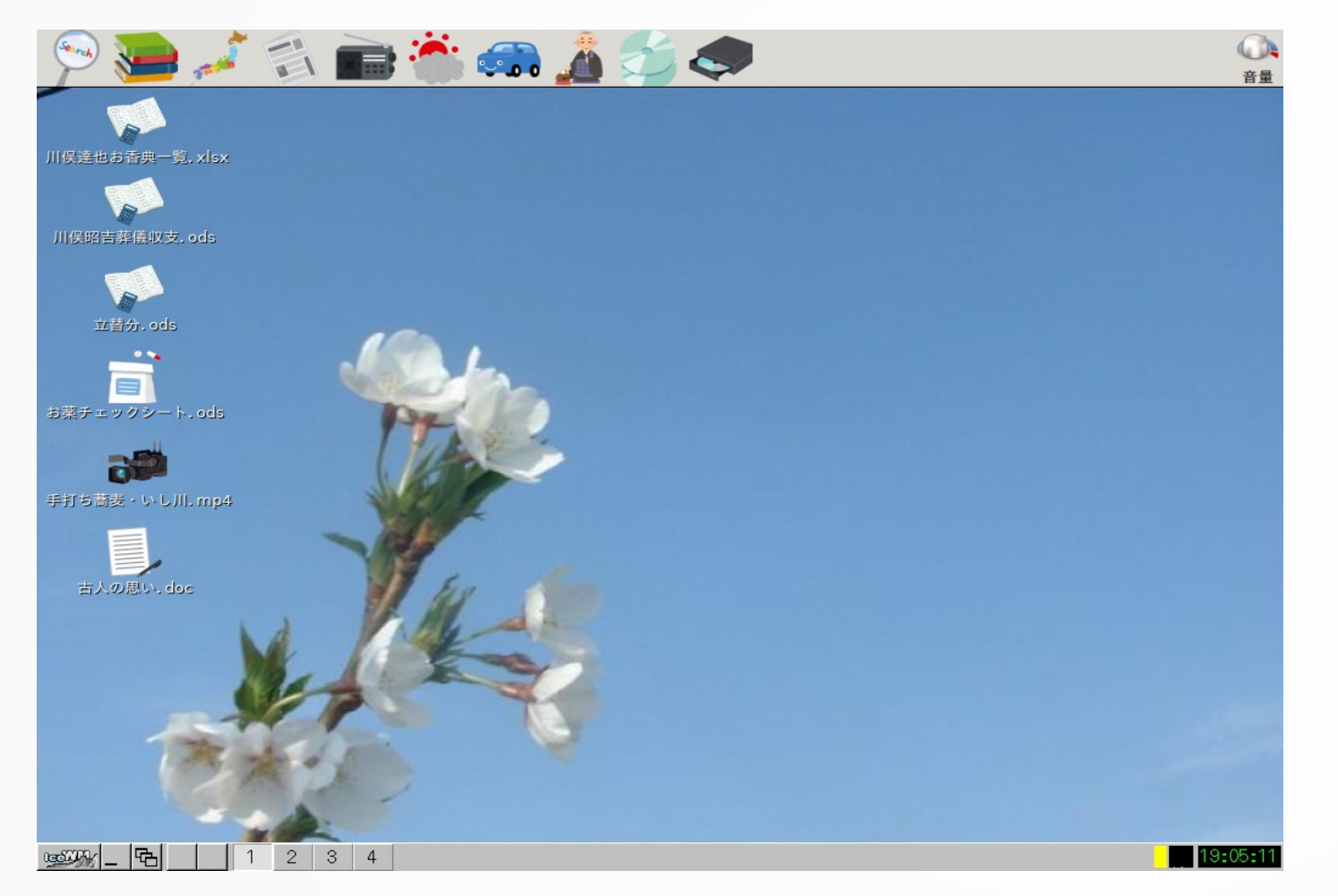

- 事例1をベースに作成
- カジュアルユーザ向け
	- ログインなし
	- アイコン=機能
	- 電源 off = シャットダウ ン
	- 電源ブチ切り OK

## 事例 3 - 業務端末 (VTR 検尺)

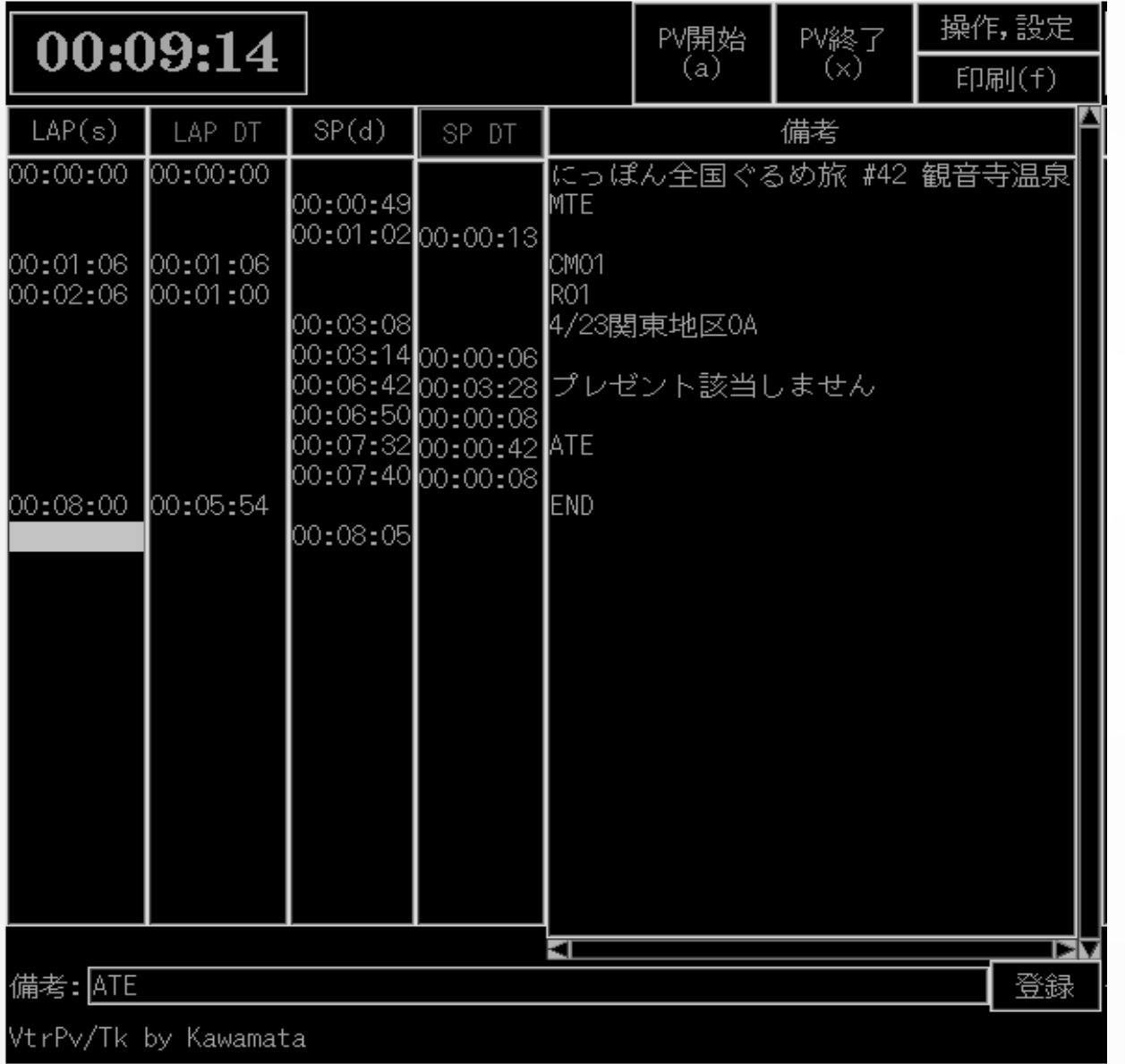

- ログインなし
- 業務アプリが全画面で起 動
- 電源 off = シャットダウ ン
- 電源ブチ切り OK

## 事例 4 - 放送音声の測定・記録

- 既存マシンを再利用
- 測定システムの制御ノード
- Headless 運用 (kvm なし)
- 内蔵 HDD にインストール  $\rightarrow$  LiveHDD

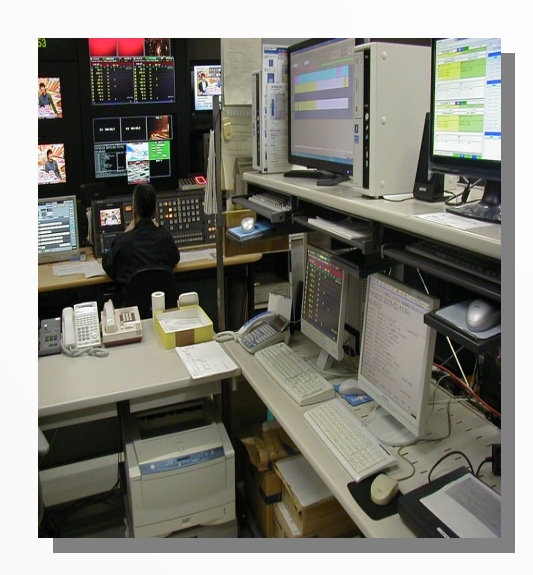

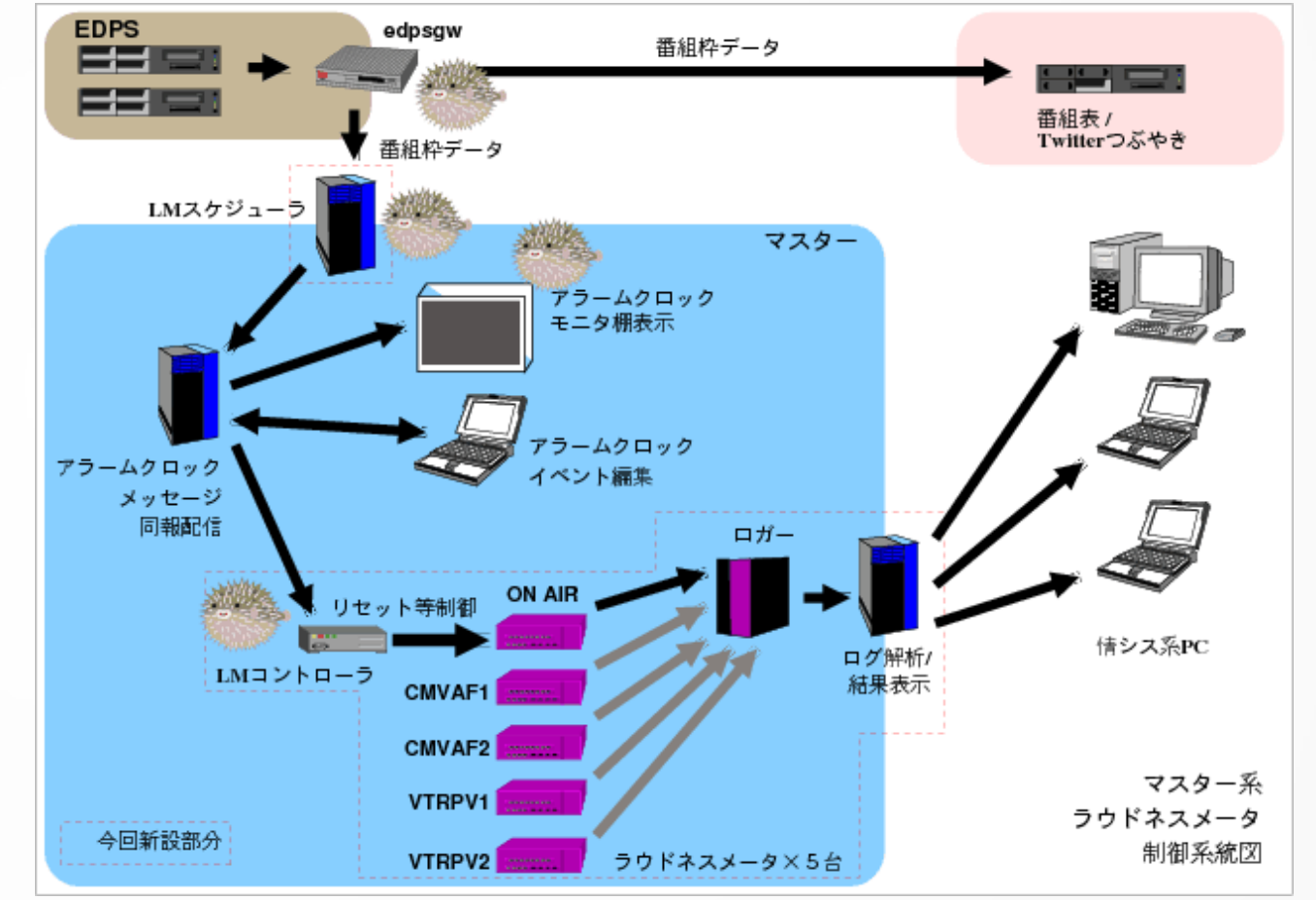

## 事例 5 - 工場内の温度センサ統合監視

 $00:00$ <br> $07/14$ 

- 既存マシンを再利用
	- ThinkPad G40
		- Pen4 2.4GHz, Mem: 512MB
		- USB ブート不可のため、LiveCD でブートし、運用はLiveUSBで
- OpenBSD httpd + PHP7.x
- データは定期的にUSBメモリにセー ブ

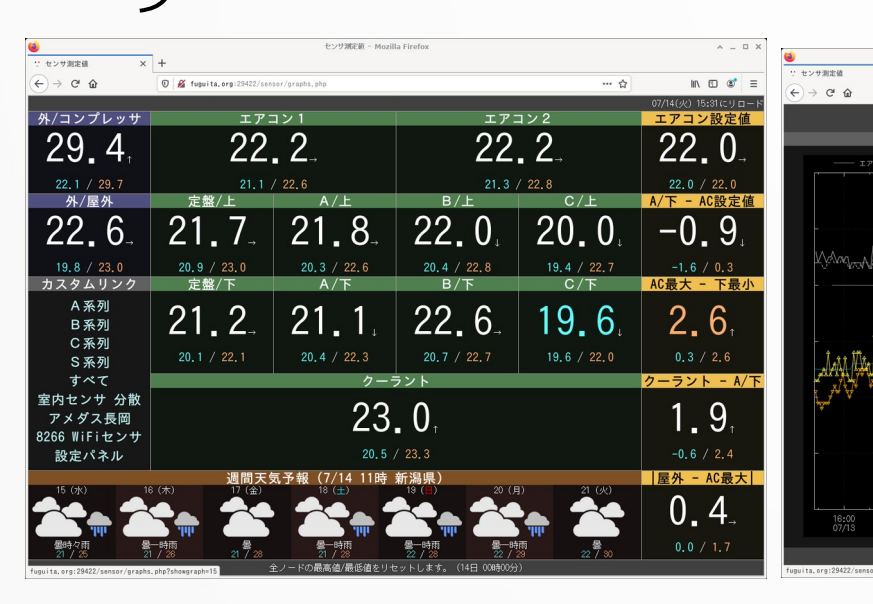

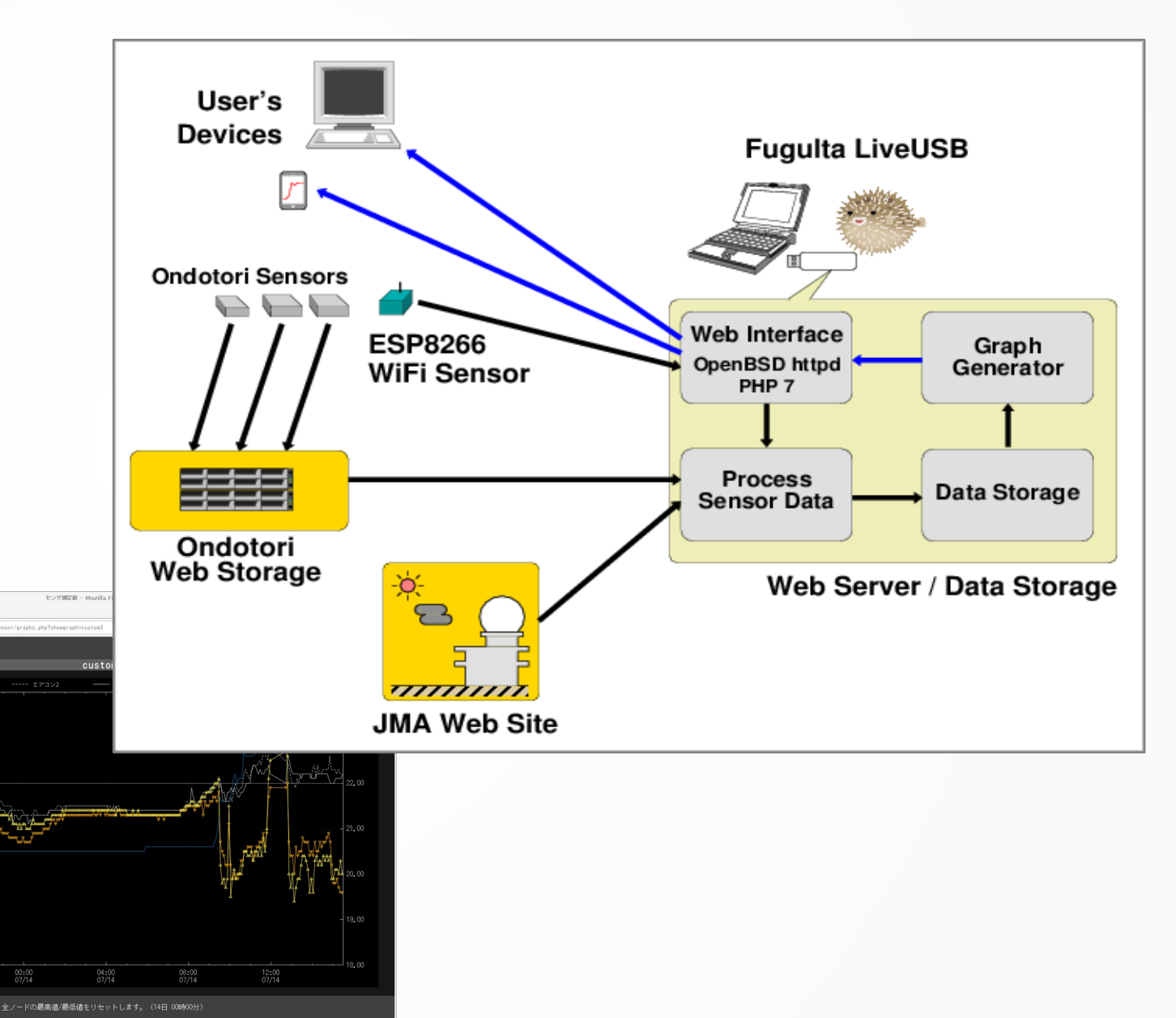

## 事例 6 - 映像伝送・映像配信

### WebRTC(Screego) でのローカル映像配信

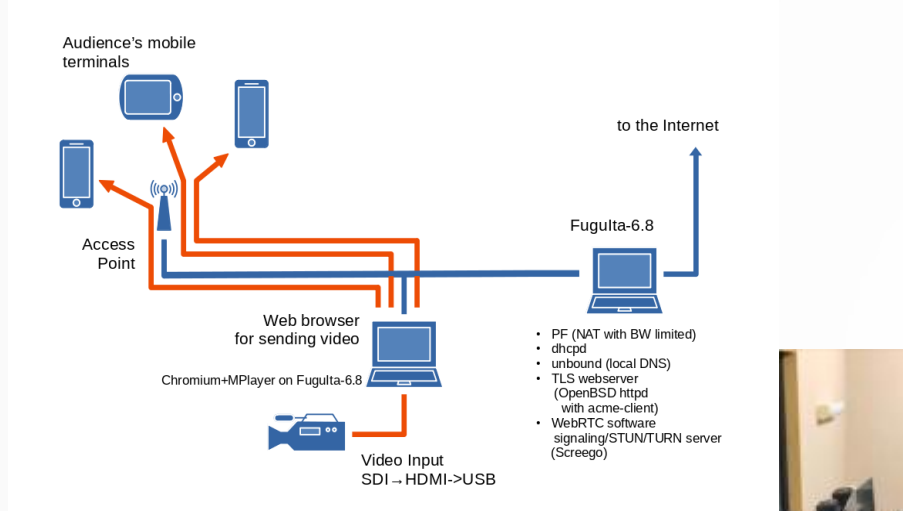

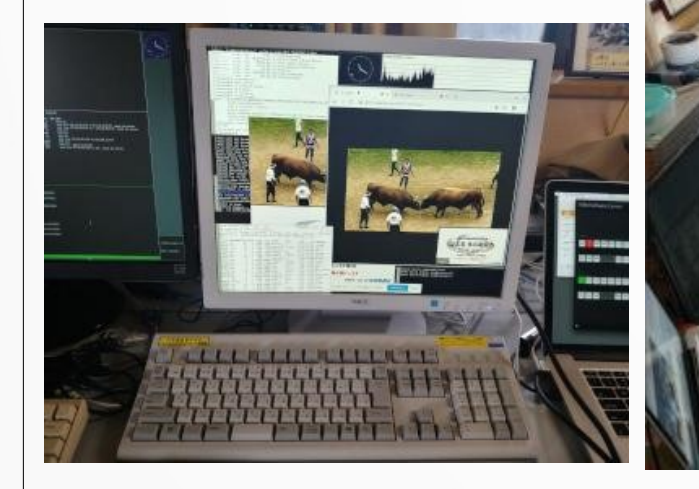

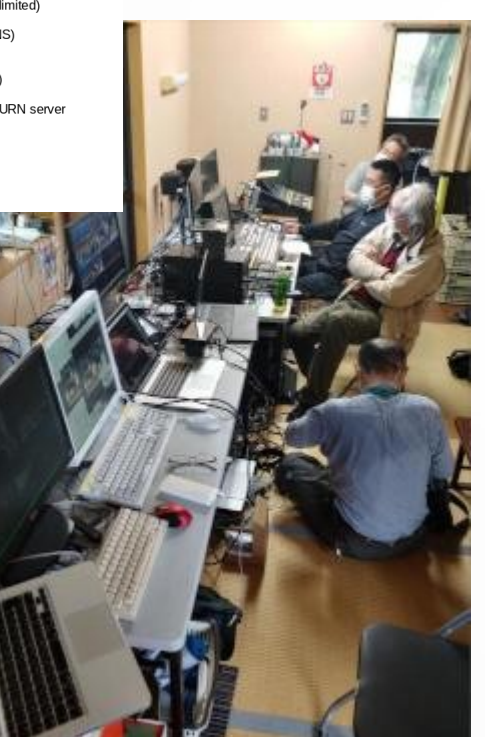

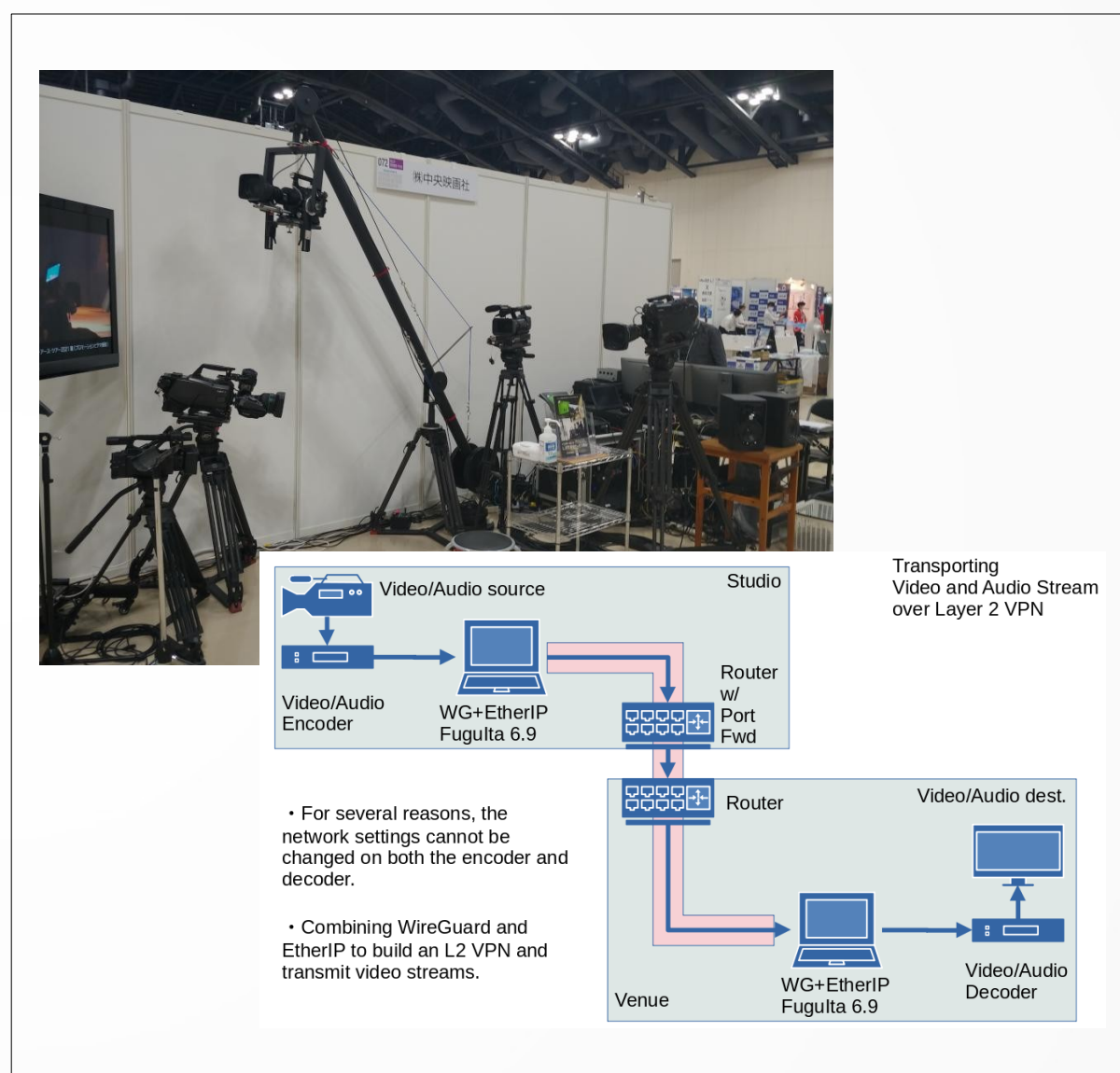

WireGuard+etherip を使った映像 IP 伝送

## $\equiv$ 例 7 – www.ebug.jp

- FuguIta-6.5-arm64
	- Raspberry Pi 3
	- USB メモリ 64GB
- OpenBSD httpd + PHP + PukiWiki 改
- コンテンツやログなどはほぼす べてオン・メモリ
	- USB メモリへの書き込みを減 らすため
	- USB への書込 = 約 4 ~ 5MB/ 日
	- 定期的に USB メモリと他ホス トにバックアップ

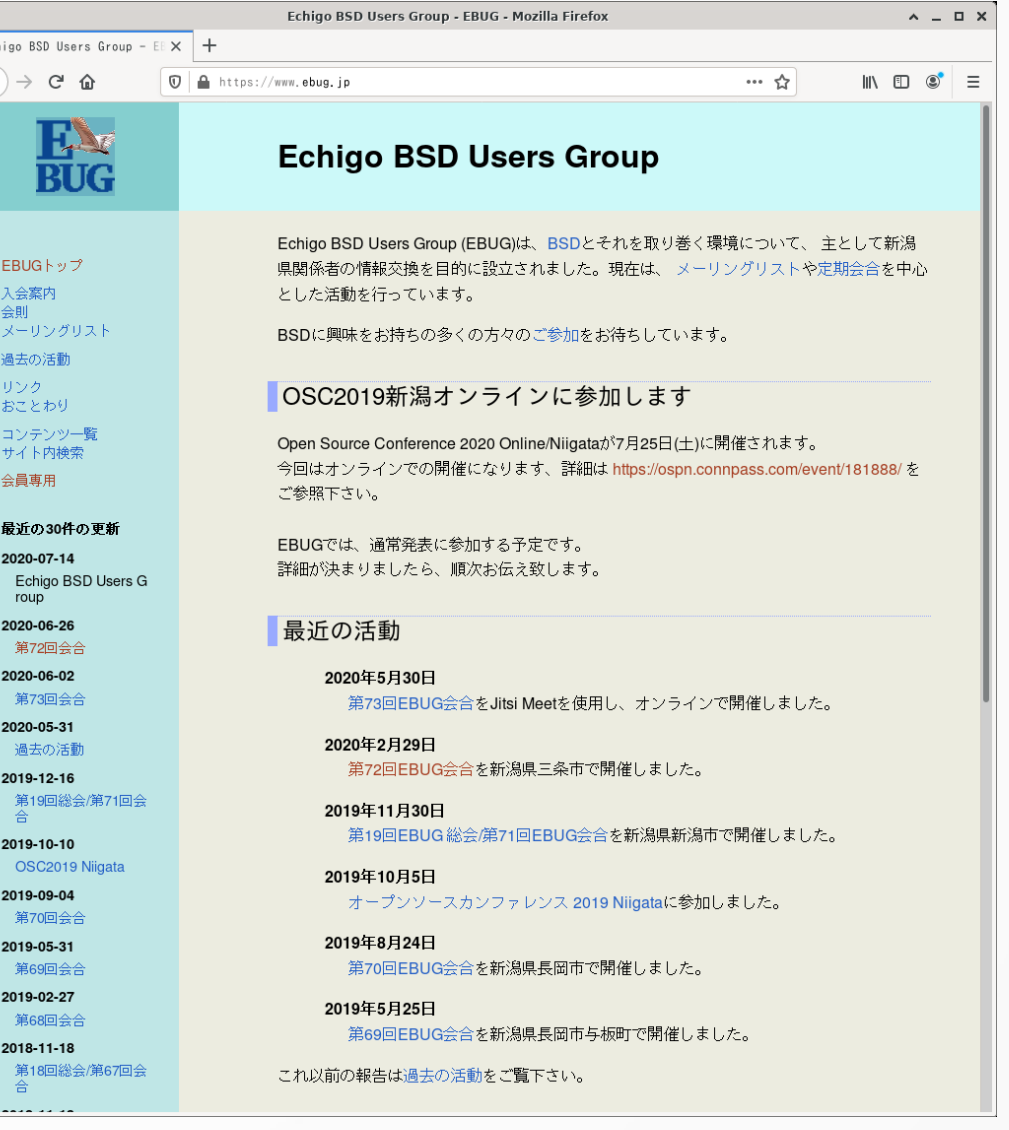

# その他の事例

- 国家安全保障の授業で使用
	- I will just introduce my students in a very basic way to OpenBSD administration. They are studying national security, not computing science. They will deal with man, adduser, chmod, chgrp, cp, mv, ssh. I will finish with mail encryption. I will add firefox, pgp, rox-filer, a pdf reader and leafpad. -- thiriet 2016-11-01 (Tue) 01:27:44 @ FuguIta BBS
- 全国を渡り歩いて多数のノート PC で使用
	- I do use FuguIta as I travel across the country. I have a dozen different laptops I use it on. (Oklahoma, USA)

### ● データサルベージに利用

– OpenBSD Journal

… 壊れかけた PC からデータ回収、その後 HDD に乱数書き込んで破棄

FuguIta worked perfectly in a tough situation where the hardware was known to be failing and other operating systems could not handle the hardware errors. It enabled both data recovery over a network on a intermittently failing disk and a reasonably secure deletion by overwriting with a few passes of random data. (<https://undeadly.org/cgi?action=article;sid=20131210093950> )

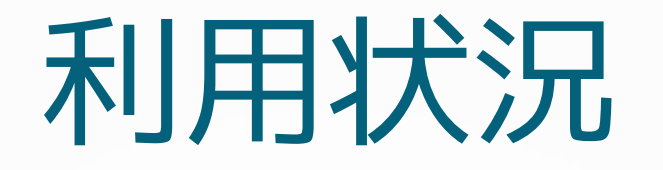

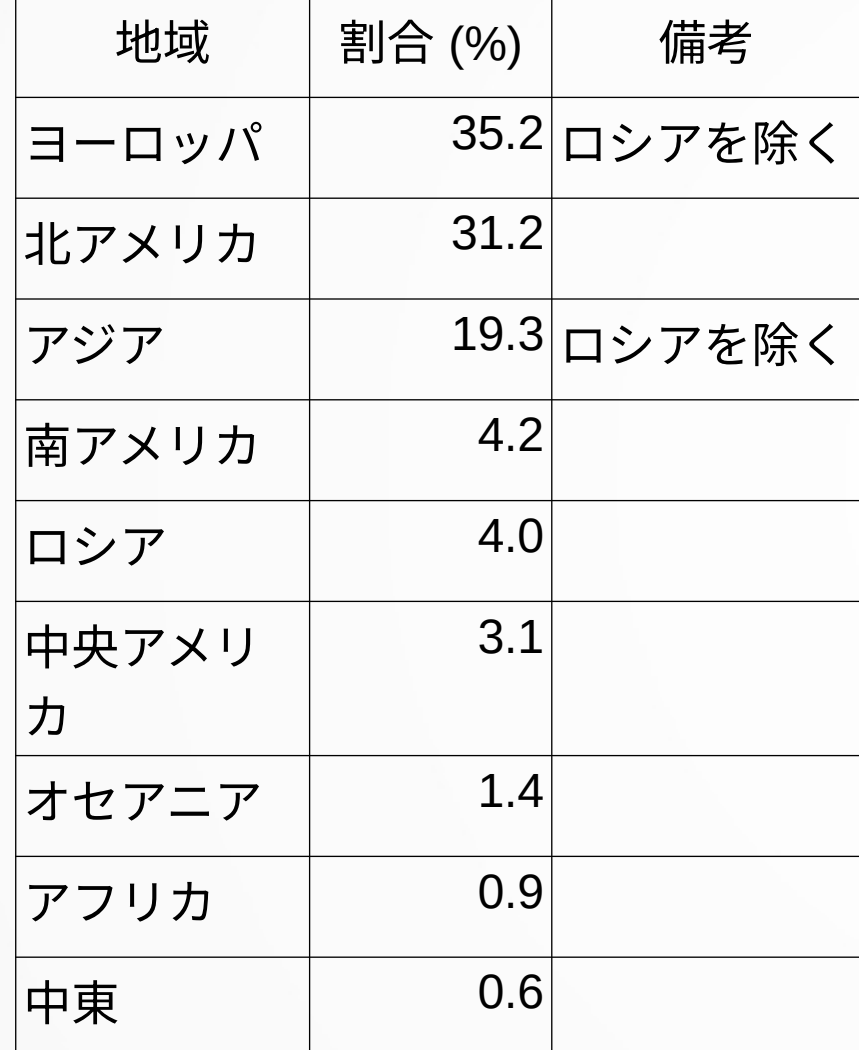

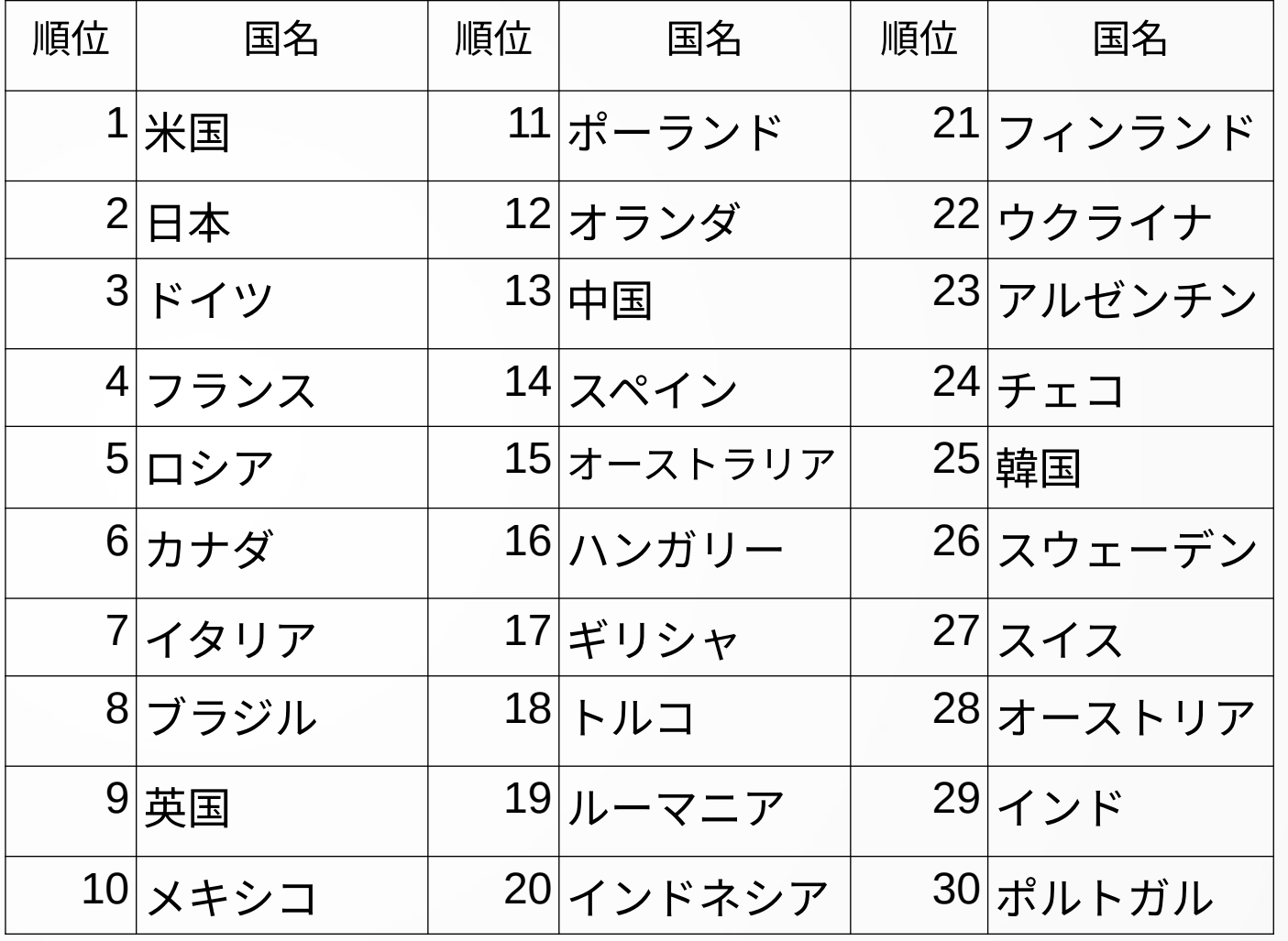

(2018/01/01 - 2019/05/10)

# リリース

● OpenBSD のリ リースに追従

- メジャーリリー スのたびに作り 直す
- パッチが公表さ れたら適用
- 上記作業をアー キテクチャ毎に 実施

● 動作確認後、マ スターサイトに アップし、ミ ラーサイトに転 送

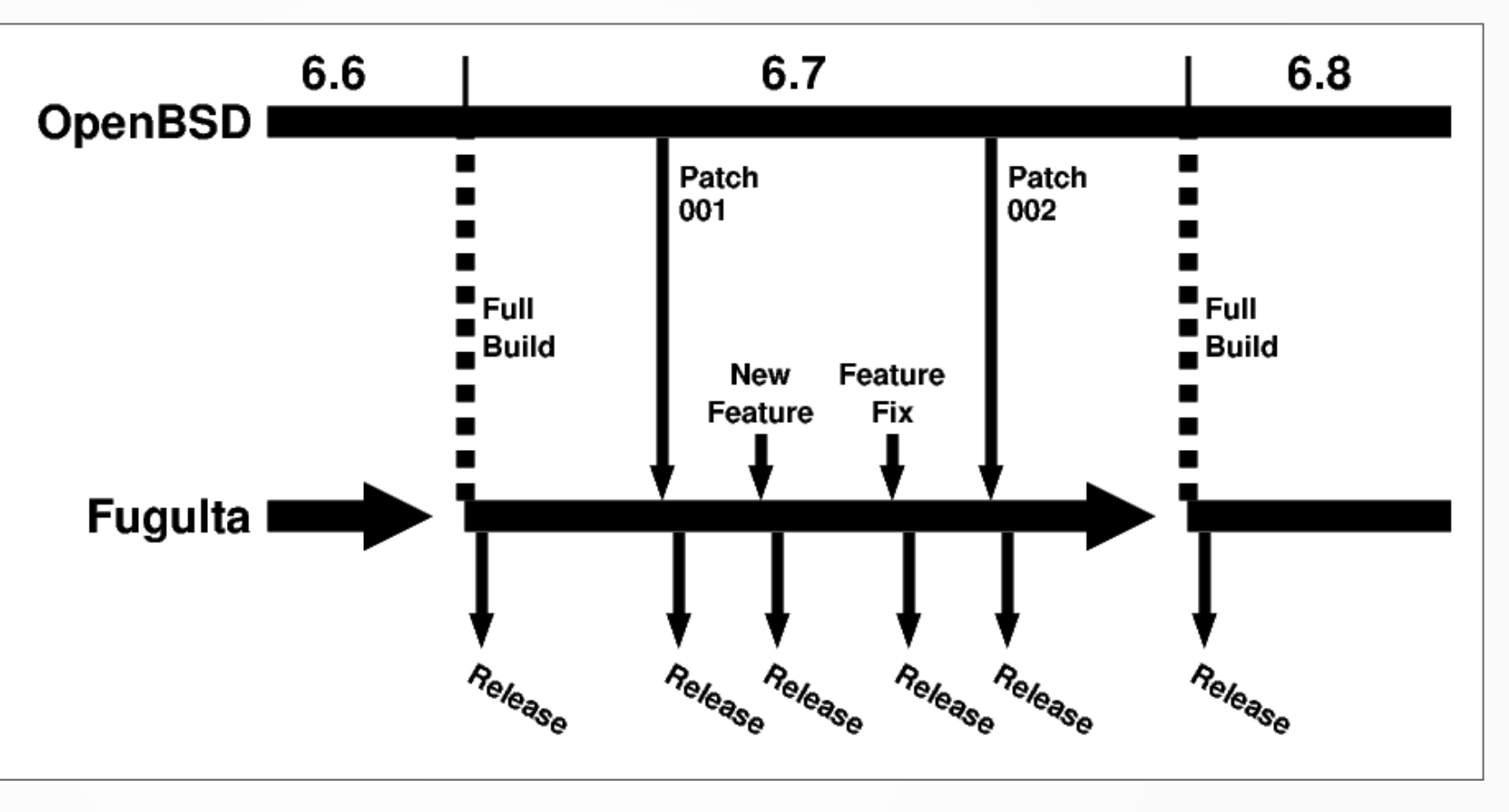

河豚板のリリースのタイミング

- メジャーリリース
- パッチ適用
- 河豚板自身の機能追加、機能修正

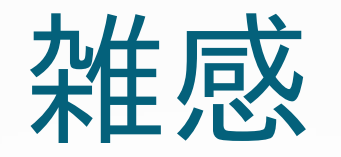

- ディストリビューションの運用
	- コーディングの比率は大きくな い
	- 開発環境の整備、成果物のパッ ケージング、テスト、ドキュメ ンテーション作成、広報などの 比重が大きい
- ユーザについて
	- 現在は海外のユーザが大きな割 合を占める
	- 日本国内のユーザは少なくはな いようだが、フィードバックが ほとんどないので、利用実態が 掴めない
- 海外のユーザはメールや BBS な どで質問や改善要望をくれる SNS でも単なる「いいね」以外 に具体的なリアクションをして くれる
- 開発について
	- ユーザからのフィードバックが 新機能追加のヒントに ( 例 : 保存領域の暗号化 )
	- OpenBSD の新リリース追従時に OS の不具合を発見することが ある →開発チームにバグリポート
		- →解決

# まとめ

- OpenBSD の特徴を活かした堅 牢でセキュアな環境を手軽 に構築できます。
- 複数のメディア、複数の起 動モードを組み合わせるこ とで単なるライブシステム を超えた多様な運用が可能 です。
- FuguIta LiveUSB をキーホル ダーに下げておけば、いざ というときに役に立つか も !?

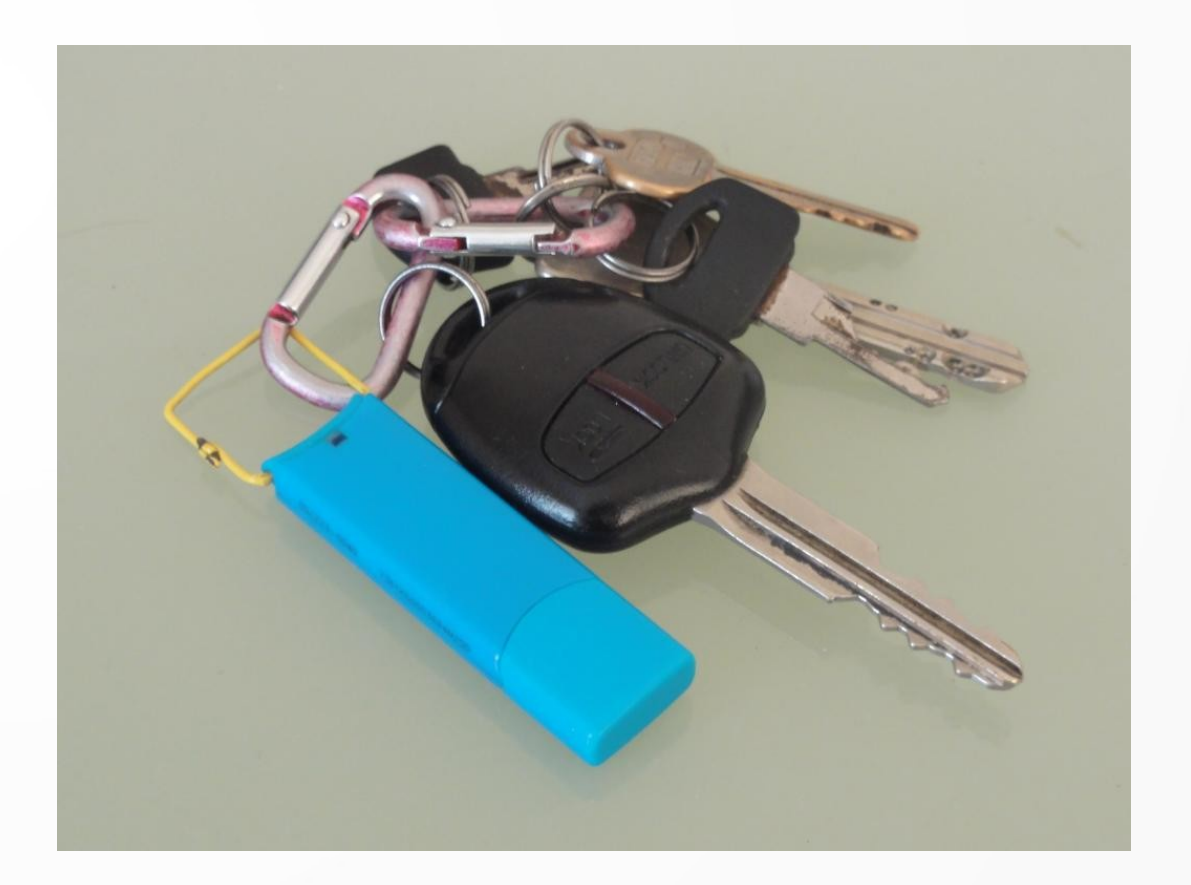